В Водяном можно изменить типовые формы договоров купли-продажи и залога. Для этого выбираем в меню Администрирование – Дополнительные печатные формы. В открывшемся окне нажимаем кнопку "на основе типовой" и выбираем нужную форму

 $\pmb{\times}$ 

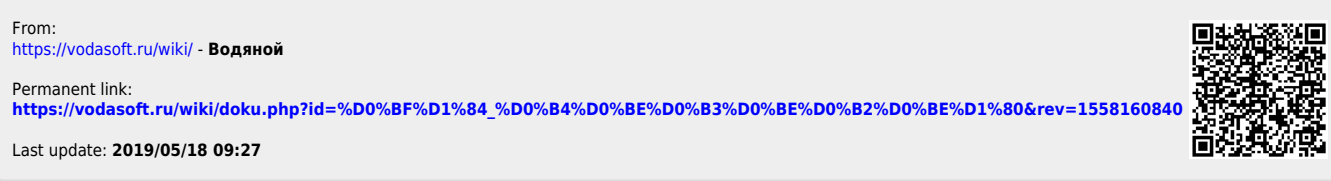